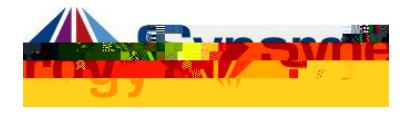

## Accessing ParentVUE

This guide covers accessing ParentVUE from a computer browser.

1. In your web browser go to: KWWSV\$5/969 HGXSRLQW FRP.

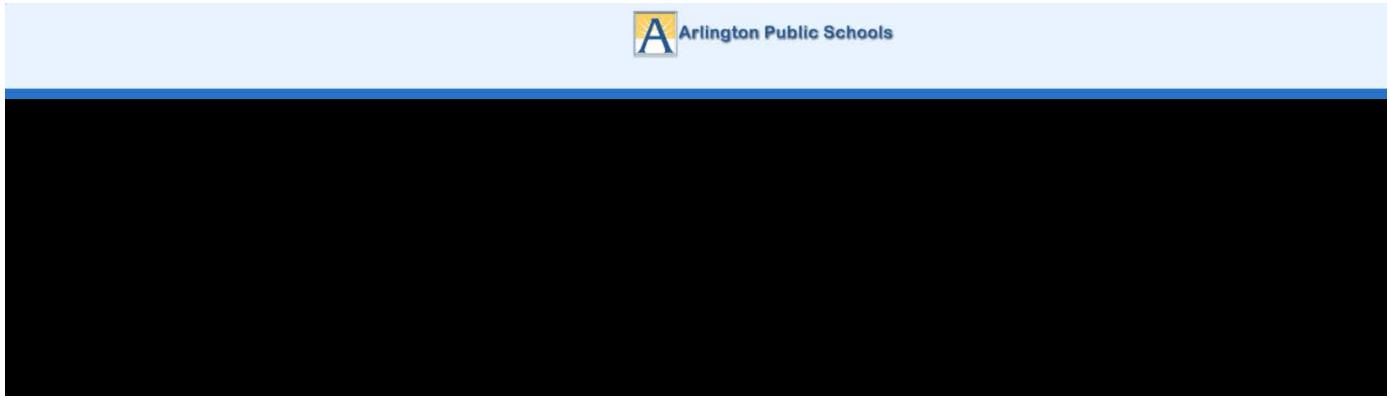

Optional : If you would like to view the ParentVUE screens in Spanish, click on the word Spanish on the lower left corner of the screen

- 2. Click on I am a Parent.
- 3. Enter User Name and Password .

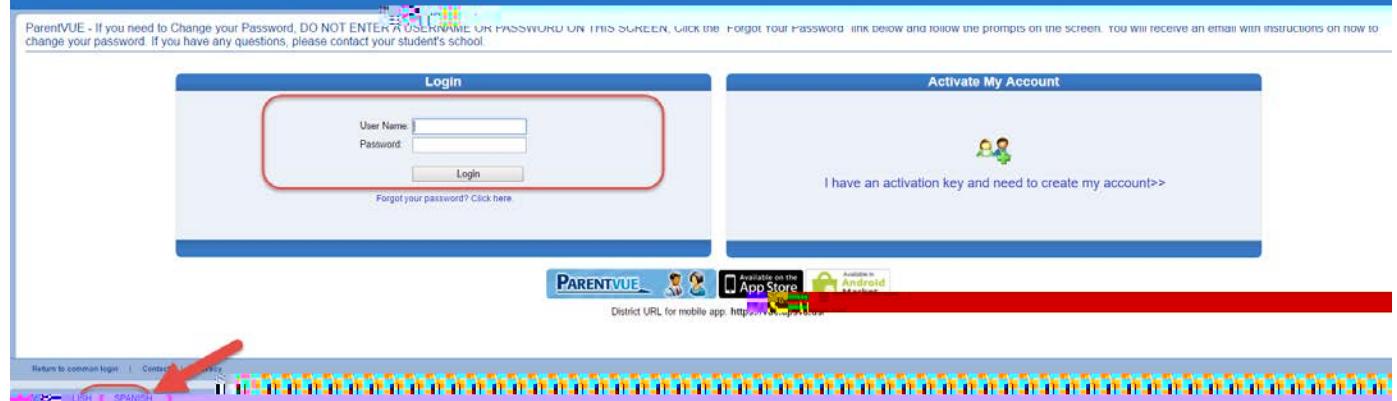

Optional : If you would like to view the ParentVUE screens in Spanish, click on the word Spanish on the lower left corner of the screen

4. Click Login .